# **Recording Real World Values**

#### Challenge Description

**Programming Challenge**

Create a new program and configure the touch sensor and left and right encoders on your robot, using the Motors and Sensors Setup. Then include the sample code below to create a program that keeps track of the encoder values, until the touch sensor resets them. Once your program is complete, download and run it on the robot, but keep your robot connected to the computer over VEXnet or USB.

Place your robot at the beginning of each straightaway, press the touch sensor to reset the encoders, and push your robot until the end of the section. Use the "Robot > Debug Windows > Sensors" window to record the encoder values in the Chart on the following page. (See page 3 for details on using the "Sensors" window.)

#### Materials Needed

- Black electrical tape
- Scissors (or cutting tool)
- Pencil
- Ruler (or straight edge)

#### Board Specifications

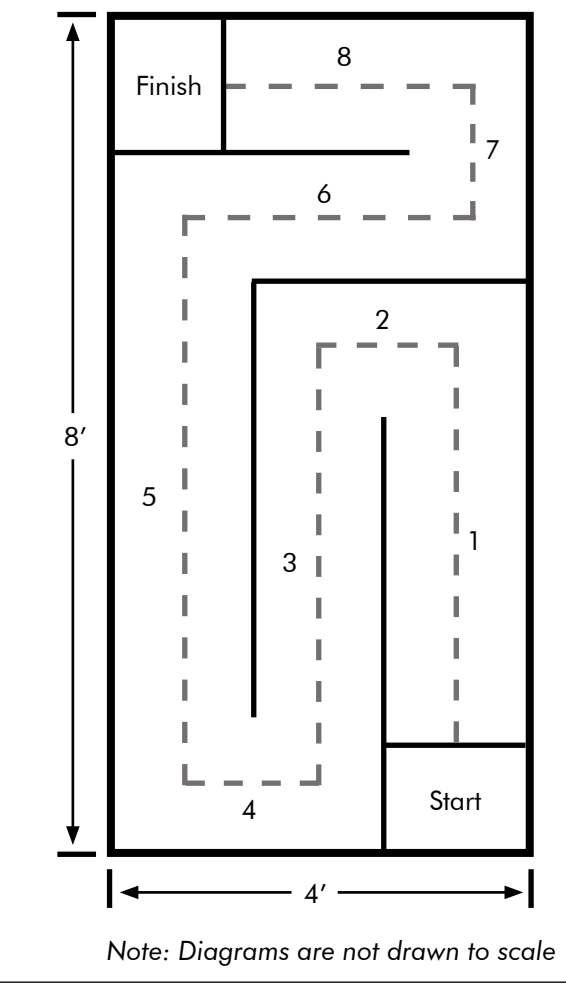

### Sample Code

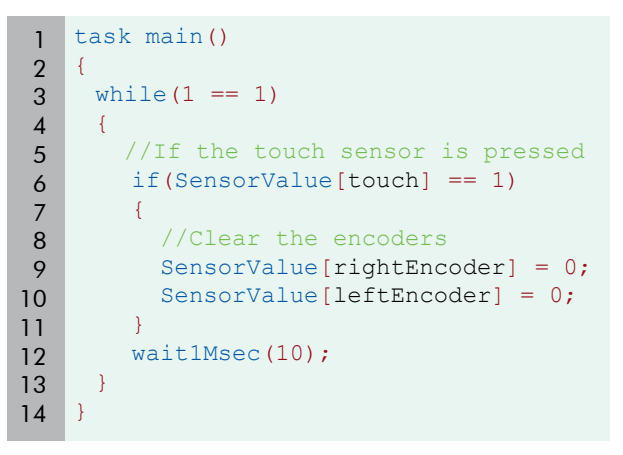

© Carnegie Mellon Robotics Academy / For use with VEX® Robotics Systems **manual Communisty Recording Real World Values** 

## **Chart Recording Real World Values**

**Programming Challenge**

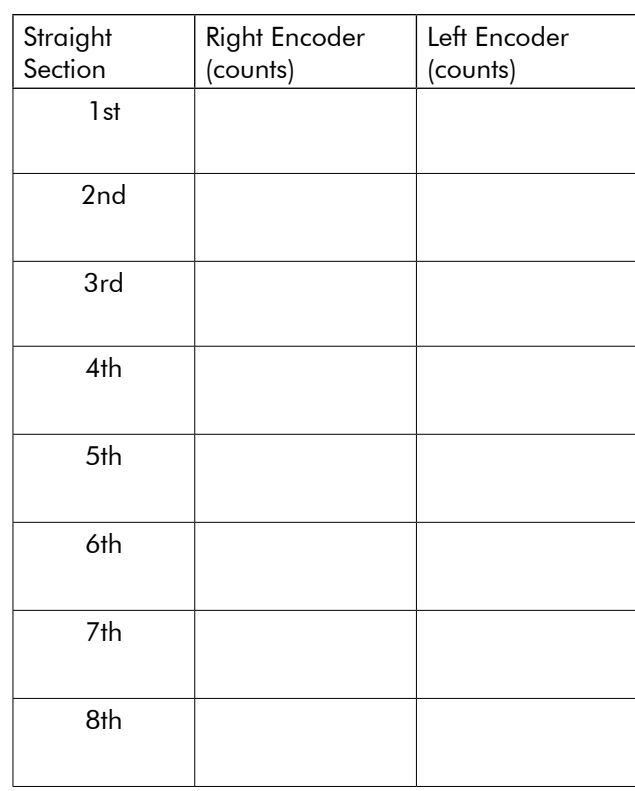

Create and run a program using the encoder values you recorded. Did your robot accurately traverse the sections of the course where you recorded the values?

Which section, if any, was the most problematic for the robot? Speculate as to why.

Was this method easier than the "Trial & Error" method used in the past?

Was it faster?

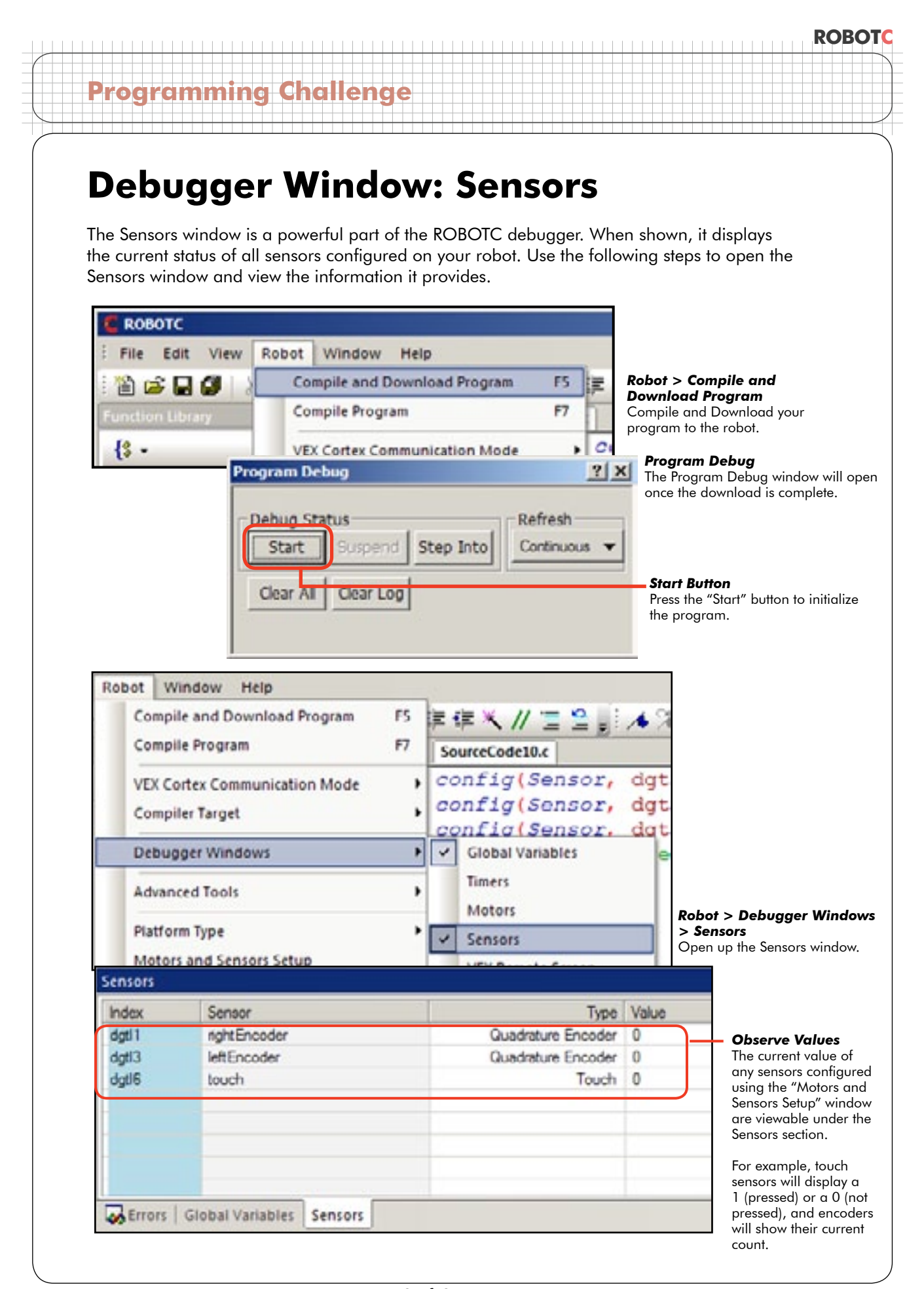